# **QUICKSTART: SO AKTIVIEREN SIE IHR CI+ MODUL.**

## **1. TV-GERÄT IN BETRIEB NEHMEN.**

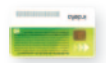

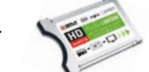

• Notieren Sie bitte zuerst die Nummer Ihrer ORF DIGITAL-SAT-Karte (siehe Rückseite Ihrer ORF Smartcard) und Ihre Chip-ID (CSSN-Nummer auf der Rückseite Ihres CI+ Moduls). Sie benötigen beide Nummern für die Anmeldung.

ORF Smartcard-Nummer: ……………………………………………………………………………………

#### Chip-ID (CSSN-Nummer): …………………………………………………….……………………………………………………………………………………

• Nun ORF DIGITAL-SAT-Karte in CI+ Modul schieben (Pfeile auf Karte beachten) und dann in den CI+ Slot Ihres TV-Gerätes (oder in den CI+ Receiver) stecken.

### **2. EINSCHALTEN UND EINSTELLEN.**

- TV-Gerät einschalten.
- Authentifi zierungsprozess am TV-Gerät startet automatisch. Gerät bitte nicht ausschalten.

## **3. ORF DIGITAL-SAT-KARTE ANMELDEN.**

- Auf ORF eins HD schalten.
- Gehen Sie jetzt auf http://digital.orf.at und melden Sie dort Ihre neue ORF DIGITAL-SAT-Karte an. Falls Sie Ihre vorhandene, bereits angemeldete ORF DIGITAL-SAT-Karte mit dem CI+ Modul verwenden, müssen Sie diese nicht noch einmal bei ORF DIGITAL anmelden.
- Nach spätestens einer Stunde sind die ORF-Sender freigeschaltet. Bitte schalten Sie eine Stunde lang nicht um, auch dann nicht, wenn das Bild erscheint.
- Falls die ORF-Sender nicht funktionieren, kontaktieren Sie bitte direkt ORF DIGITAL. Infos auf http://digital.orf.at

# **4. HD AUSTRIA AKTIVIEREN.**

- Schalten Sie auf PULS 4 HD.
- Gehen Sie jetzt auf www.hdaustria.at/anmelden und melden Sie HD Austria an.
- Falls Ihr Händler Ihre ORF DIGITAL-SAT-Karte bereits für HD Austria (oder Kombi Austria) angemeldet hat oder Sie das HD Austria CI+ Modul in unserem Webshop gekauft haben, müssen Sie sich jetzt nicht noch einmal für HD Austria (oder Kombi Austria) anmelden. Führen Sie aber trotzdem unbedingt den nächsten Schritt durch.
- Bitte lassen Sie PULS 4 HD so lange eingeschaltet, bis das Bild erscheint. Nach spätestens einer Stunde sind die HD Austria-Sender freigeschaltet. Bitte schalten Sie eine Stunde lang nicht um, auch dann nicht, wenn das Bild erscheint.
- Falls der Empfang von PULS 4 HD nicht funktioniert, gehen Sie bitte auf www.hdaustria.at/freischalten und lassen Sie sich ein neues Freischaltsignal zuschicken.

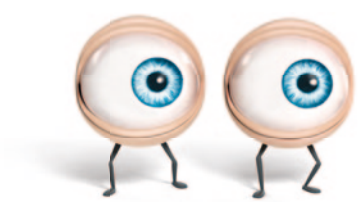

### **VIEL VERGNÜGEN BEI IHREM NEUEN FERNSEHERLEBNIS!**

# **HD Austria**  CI+ Modul

### **Installationsanleitung**

#### **Allgemeine Hinweise vor der Benutzung**

- • Das Gehäuse des CI+ Moduls nicht öffnen, da es dadurch beschädigt werden kann.
- Das CI+ Modul nur bei ausgeschaltetem TV-Gerät bzw. HD-Receiver ein- oder ausstecken.
- Ziehen Sie das CI+ Modul nicht unnötig aus dem TV-Gerät bzw. HD-Receiver, da die Kontakte der Schnittstelle sonst beschädigt werden können.
- • Ziehen Sie die ORF DIGITAL-SAT-Karte nicht unnötig aus dem CI+ Modul, da diese sonst beschädigt werden kann.
- • Bei Verwendung des CI+ Moduls in nicht CI+ geeigneten TV-Geräten bzw. HD-Receivern kann es aus lizenzrechtlichen Gründen zu Einschränkungen bei der Anzeige von verschlüsselten Sendern/Sendungen kommen. (Weitere Informationen entnehmen Sie bitte der Bedienungsanleitung Ihres TV-Gerätes bzw. HD-Receivers.)

### **Hinweise**

Der CI+ Steckplatz befindet sich bei TV-Geräten in den meisten Fällen seitlich und ist mit "Common Interface" beschriftet. Bei HD-Receivern ist der CI+ Steckplatz meistens an der Vorderseite hinter einer aufklappbaren Abdeckung zu finden.

Weitere Beschriftungen können auch "CI Slot" oder "PCMCIA" lauten. Bei einigen TV-Geräten kann der Steckplatz auch auf der rechten Seite oder auf der Rückseite nach unten gerichtet sein.

Überprüfen Sie bitte hierfür ggf. die Bedienungsanleitung Ihres TV-Gerätes bzw. HD-Receivers.

Hinweise zur Durchführung eines Sendersuchlaufes, zum Einrichten von Favoritenlisten oder zum Aufrufen von Informationen des CI+ Moduls entnehmen Sie bitte der Bedienungsanleitung Ihres TV-Gerätes bzw. Ihres HD-Receivers.

Im Service-Menü finden Sie Informationen zum CI+ Modul. Hier können Sie unter anderem die Jugendschutz-PIN ändern.

Zur Weiterentwicklung können Softwareaktualisierungen des CI+ Moduls durchgeführt werden. Liegt eine neue Software vor, wird dies mit einem Hinweis auf dem TV-Bildschirm angezeigt. Bitte folgen Sie dabei den Anweisungen zur Aktualisierung.

### **Problembehandlung**

- **• Die Authentifizierung startet nicht:**  Bitte überprüfen Sie, ob das CI+ Modul fest im Steckplatz sitzt. In Ausnahmefällen muss das CI+ Modul mit der Rückseite nach vorne, aber immer in Pfeilrichtung eingesteckt werden.
- **• Der Hinweis "Ihr TV-Gerät bzw. HD-Receiver ist nicht CI+ geeignet!"erscheint:** Ihr TV-Gerät bzw. HD-Receiver unterstützt kein CI+.

Es kann zu Einschränkungen bei der Anzeige von verschlüsselten Sendern/Sendungen kommen.

**• Der Hinweis E04-4 bzw. E06-4 erscheint:**  Die ORF DIGITAL-SAT-Karte ist nicht richtig eingesteckt. Bitte überprüfen Sie, ob der goldene Chip zur Vorderseite des CI+ Moduls gerichtet ist.

Auf Ihrem Bildschirm erscheint der Hinweis: "CI+ Authentifizierung startet".

### **KONTAKT**

Bitte kontaktieren Sie bei Installationsproblemen des CI+ Moduls das HD Austria Kundenservice unter 01 20 51 23 51 oder **info@hdaustria.at**